# Inspiron 17 7000 Series Onderhoudshandleiding

Computermodel: Inspiron 7746 Beschreven model: P24E Beschreven type: P24E002

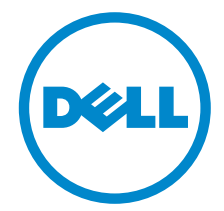

### Opmerkingen, waarschuwingen en gevaar-kennisgevingen

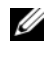

N.B.: Een OPMERKING duidt belangrijke informatie aan voor een beter gebruik van de computer.

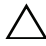

WAARSCHUWING: Een WAARSCHUWING geeft aan dat er schade aan hardware of gegevensverlies kan optreden als de instructies niet worden opgevolgd.

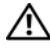

GEVAAR: Een GEVAAR-melding duidt op een risico op schade aan eigendommen, lichamelijk letsel of overlijden.

2014 - 11 Rev. A00

\_\_\_\_\_\_\_\_\_\_\_\_\_\_\_\_\_\_\_\_

Copyright © 2014 Dell Inc. Alle rechten voorbehouden. Dit product wordt beschermd door wetgeving voor auteursrecht en intellectueel eigendom binnen en buiten de VS. Dell™ en het Dell-logo zijn handelsmerken van Dell Inc. in de Verenigde Staten en/of andere jurisdicties. Alle overige merken en namen in dit document zijn handelsmerken van hun respectieve eigenaren.

# Inhoud

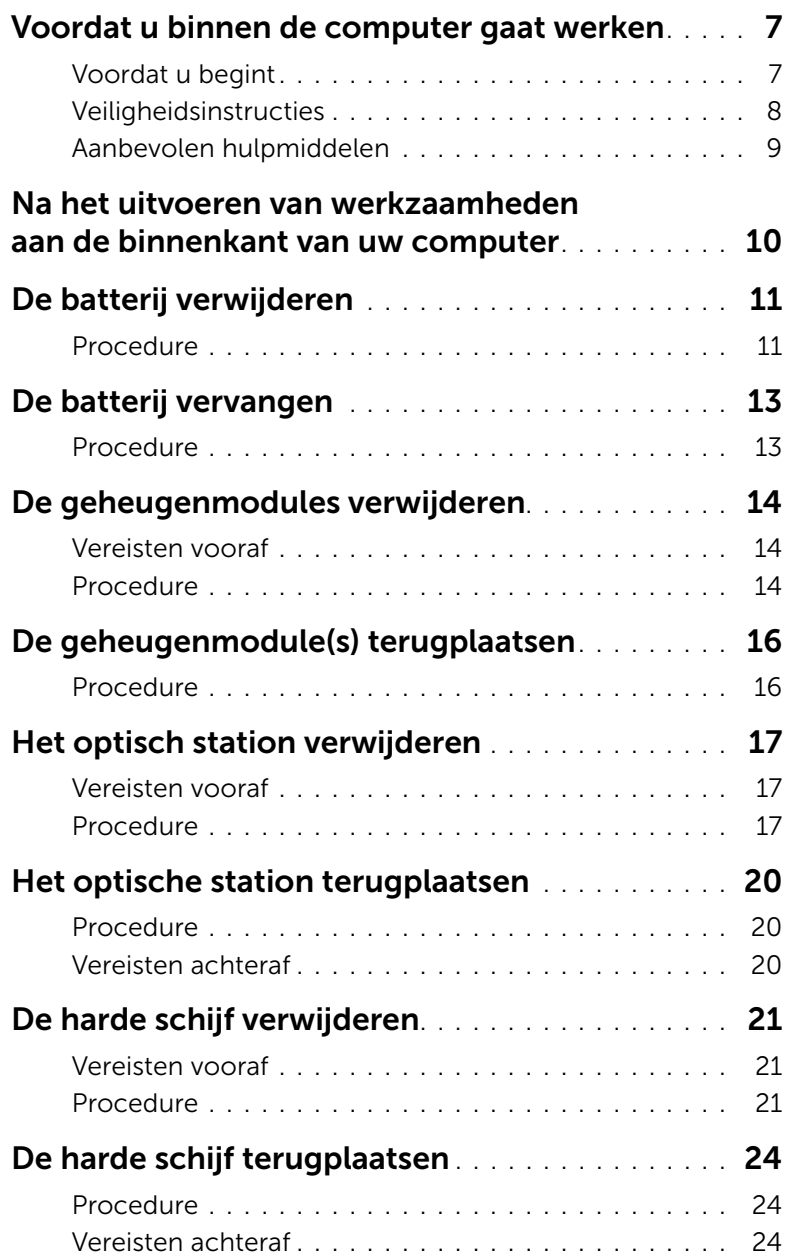

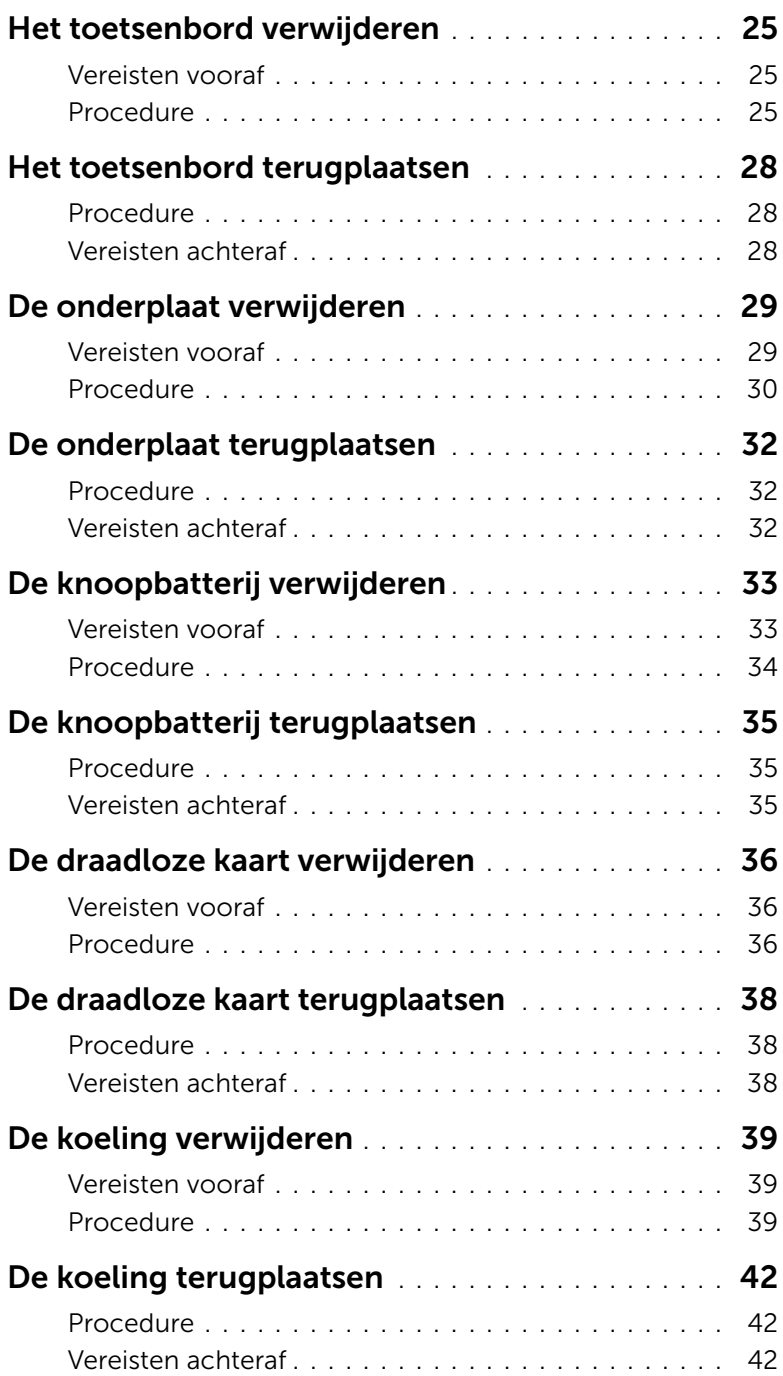

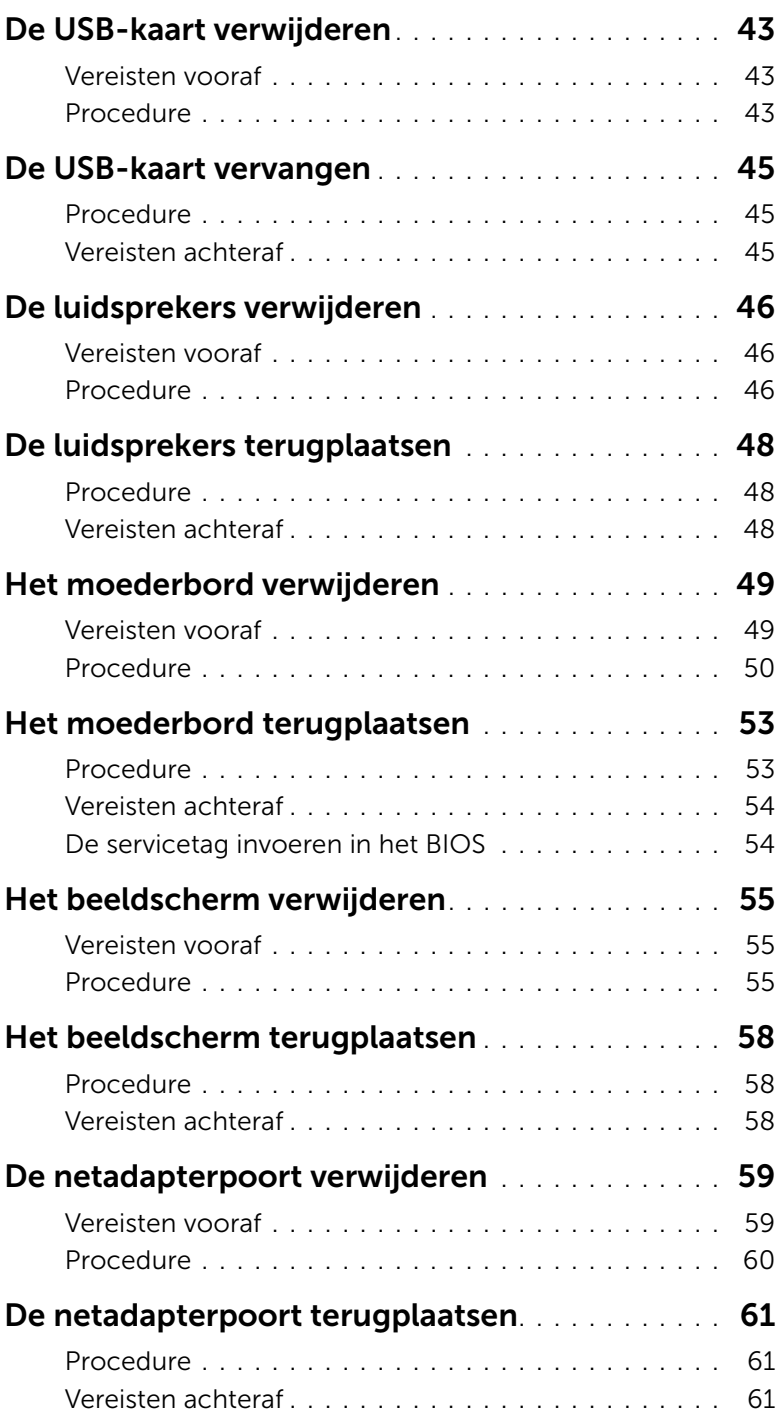

![](_page_5_Picture_65.jpeg)

<span id="page-6-2"></span><span id="page-6-0"></span>

 $\triangle$  WAARSCHUWING: Pak de componenten en kaarten bij de rand vast en kom niet aan pinnetjes en contactpunten om beschadigingen te voorkomen.

### <span id="page-6-1"></span>Voordat u begint

- 1 Sla alle geopende bestanden op en sluit deze, en verlaat alle geopende programma's.
- 2 Sluit de computer af.

Microsoft Windows 8: Ga met de muisaanwijzer naar de rechterboven- of rechterbenedenhoek van het scherm om de zijbalk Charms te openen. Vervolgens aanklikken of aanraken op Instellingen→ Aan-uit→ Afsluiten.

Windows 7: Aanklikken of aanraken van Start→ Afsluiten.

![](_page_6_Picture_8.jpeg)

 $\mathbb Z$  N.B.: Wanneer u een ander besturingssysteem gebruikt, raadpleeg dan de documentatie van uw besturingssysteem voor instructies voor het afsluiten hiervan.

- 3 Verwijder de stekker van de computer en alle daarop aangesloten apparaten uit het stopcontact.
- 4 Ontkoppel alle kabels zoals telefoonkabels, netwerkkabels, enz. van uw computer.
- 5 Ontkoppel alle aangesloten apparaten en randapparatuur zoals toetsenbord, muis, monitor, enz. van uw computer.
- 6 Verwijder eventueel aanwezige mediakaarten en optische schijven uit uw computer.
- 7 Nadat de computer is uitgeschakeld, houdt u de aan-uitknop vijf seconden ingedrukt om het moederbord te aarden.

### <span id="page-7-0"></span>Veiligheidsinstructies

Volg de onderstaande veiligheidsrichtlijnen om uw persoonlijke veiligheid te garanderen en de computer en werkomgeving te beschermen tegen mogelijke schade.

![](_page_7_Picture_2.jpeg)

 $\bigwedge$  GEVAAR: Volg de veiligheidsinstructies die bij de computer zijn geleverd alvorens u werkzaamheden binnen de computer uitvoert. Raadpleeg voor meer informatie over veiligheidsrichtlijnen onze website over wet- en regelgeving op www.dell.com/regulatory\_compliance.

![](_page_7_Picture_4.jpeg)

 $\bigwedge$  GEVAAR: Koppel alle voedingsbronnen los voordat u de computerbehuizing of panelen opent. Zodra u klaar bent met de werkzaamheden binnen de computer, plaatst u de behuizing en alle panelen en schroeven terug voordat u de computer weer aansluit op de voedingsbron.

![](_page_7_Picture_6.jpeg)

 $\triangle$  WAARSCHUWING: U mag alleen probleemoplossing en reparaties laten uitvoeren door technische ondersteuning teams die door Dell erkend of geïnstrueerd worden. Schade als gevolg van onderhoudswerkzaamheden die niet door Dell zijn goedgekeurd, valt niet onder de garantie. Zie de veiligheidsinstructies die bij het product wordt geleverd of op dell.com/regulatory\_compliance.

![](_page_7_Picture_8.jpeg)

WAARSCHUWING: Zorg ervoor dat het werkoppervlak plat en schoon is om schade aan de computer te voorkomen.

![](_page_7_Picture_10.jpeg)

 $\wedge$  WAARSCHUWING: Verwijder kabels door aan de stekker of het treklipje te trekken en niet aan de kabel zelf. Sommige kabels hebben aansluitingen met vergrendelingslipjes of duimschroeven die u moet ontgrendelen voordat u de kabel loskoppelt. Houd kabels bij het loskoppelen uitgelijnd om te voorkomen dat aansluitpinnetjes verbuigen. Zorg er bij het aansluiten van kabels voor dat de connectoren en poorten de juiste richting hebben en correct zijn uitgelijnd.

 $\sqrt{\ }$  WAARSCHUWING: Raak een component pas aan nadat u zich hebt geaard door een ongeverfd metalen oppervlak van het chassis aan te raken, zoals het metaal rondom de openingen voor de kaarten aan de achterkant van de computer. Raak tijdens het werken aan uw computer af en toe een ongeverfd metalen oppervlak aan om eventuele statische elektriciteit, die schadelijk kan zijn voor interne componenten, te ontladen.

 $\wedge$  WAARSCHUWING: Pak de componenten en kaarten bij de rand vast en kom niet aan pinnetjes en contactpunten om beschadigingen te voorkomen.

![](_page_7_Picture_14.jpeg)

### <span id="page-8-0"></span>Aanbevolen hulpmiddelen

Bij de procedures in dit document hebt u mogelijk de volgende hulpmiddelen nodig:

- Kruiskopschroevendraaier
- Plastic pennetje

### <span id="page-9-1"></span><span id="page-9-0"></span>Na het uitvoeren van werkzaamheden aan de binnenkant van uw computer

![](_page_9_Picture_1.jpeg)

#### WAARSCHUWING: Uw computer kan beschadigd raken als u er losse schroeven in achterlaat.

- 1 Plaats alle schroeven terug en zorg dat er geen losse schroeven in uw computer achterblijven.
- 2 Sluit alle externe apparaten, randapparaten en kabels die u eerder had losgekoppeld weer aan voordat u aan uw computer werkt.
- 3 Vervang alle mediakaarten, schijven en andere onderdelen die u had verwijderd voordat u aan uw computer werkt.
- 4 Sluit uw computer en alle aangesloten apparaten aan op het stopcontact.
- 5 Zet de computer aan.

# <span id="page-10-2"></span><span id="page-10-0"></span>De batterij verwijderen

 $\sqrt{N}$  GEVAAR: Volg de veiligheidsinstructies die bij de computer werden geleverd alvorens u werkzaamheden binnen de computer uitvoert en volg de stappen in ["Voordat u binnen de computer gaat werken" op pagina 7.](#page-6-2) Nadat u werkzaamheden aan de binnenkant van de computer hebt verricht, moet u de instructies volgen die worden beschreven in ["Na het uitvoeren van](#page-9-1)  [werkzaamheden aan de binnenkant van uw computer" op pagina 10](#page-9-1) Raadpleeg voor meer informatie over aanbevolen procedures op het gebied van veiligheid onze website over de naleving van wet- en regelgeving op dell.com/regulatory\_compliance.

#### <span id="page-10-1"></span>Procedure

- 1 Klap het beeldscherm dicht en draai de computer om.
- 2 Verwijder de schroef waarmee de afdekplaat voor de batterij aan de onderzijde van de computer is bevestigd.
- 3 Maak de geborgde schroef los waarmee de onderplaat aan de onderzijde van de computer is bevestigd.
- 4 Maak de afdekplaat van de batterij los uit de onderzijde van de computer.

![](_page_10_Picture_7.jpeg)

![](_page_10_Picture_112.jpeg)

- 5 Verwijder de schroeven waarmee de batterij aan de onderzijde van de computer vastzit.
- 6 Gebruik het treklipje om de batterij uit de onderzijde van de computer te tillen.

![](_page_11_Picture_2.jpeg)

![](_page_11_Picture_41.jpeg)

# <span id="page-12-2"></span><span id="page-12-0"></span>De batterij vervangen

 $\bigwedge$  GEVAAR: Volg de veiligheidsinstructies die bij de computer werden geleverd alvorens u werkzaamheden binnen de computer uitvoert en volg de stappen in ["Voordat u binnen de computer gaat werken" op pagina 7.](#page-6-2) Nadat u werkzaamheden aan de binnenkant van de computer hebt verricht, moet u de instructies volgen die worden beschreven in ["Na het uitvoeren van](#page-9-1)  [werkzaamheden aan de binnenkant van uw computer" op pagina 10](#page-9-1) Raadpleeg voor meer informatie over aanbevolen procedures op het gebied van veiligheid onze website over de naleving van wet- en regelgeving op dell.com/regulatory\_compliance.

### <span id="page-12-1"></span>Procedure

- 1 Lijn de schroefgaten op de batterij uit met de schroefgaten in de onderzijde van de computer en plaats de batterij in de onderzijde van de computer.
- 2 Plaats de schroeven terug waarmee de batterij in de onderzijde van de computer vastzit.
- 3 Lijn de schroefgaten in de afdekplaat van de batterij uit met de schroefgaten in de onderzijde van de computer.
- 4 Draai de geborgde schroef aan waarmee de afdekplaat van de batterij in de onderzijde van de computer wordt bevestigd.
- 5 Vervang de schroef waarmee de afdekplaat voor de batterij aan de onderzijde van de computer is bevestigd.

# <span id="page-13-3"></span><span id="page-13-0"></span>De geheugenmodules verwijderen

 $\sqrt{N}$  GEVAAR: Volg de veiligheidsinstructies die bij de computer werden geleverd alvorens u werkzaamheden binnen de computer uitvoert en volg de stappen in ["Voordat u binnen de computer gaat werken" op pagina 7.](#page-6-2) Nadat u werkzaamheden aan de binnenkant van de computer hebt verricht, moet u de instructies volgen die worden beschreven in ["Na het uitvoeren van](#page-9-1)  [werkzaamheden aan de binnenkant van uw computer" op pagina 10](#page-9-1) Raadpleeg voor meer informatie over aanbevolen procedures op het gebied van veiligheid onze website over de naleving van wet- en regelgeving op dell.com/regulatory\_compliance.

#### <span id="page-13-1"></span>Vereisten vooraf

Verwijder de batterij. Zie ["De batterij verwijderen" op pagina 11.](#page-10-2)

#### <span id="page-13-2"></span>Procedure

1 Verwijder de afdekplaat van de geheugenmodule(s) uit de onderzijde van de computer.

![](_page_13_Figure_6.jpeg)

1 afdekplaat van de geheugenmodule

- 2 Spreid de borgklemmetjes op beide uiteinden van connector van de geheugenmodule voorzichtig open totdat de geheugenmodule omhoog komt.
- 3 Verwijder de geheugenmodule uit de computer.

![](_page_14_Picture_2.jpeg)

# <span id="page-15-2"></span><span id="page-15-0"></span>De geheugenmodule(s) terugplaatsen

 $\sqrt{N}$  GEVAAR: Volg de veiligheidsinstructies die bij de computer werden geleverd alvorens u werkzaamheden binnen de computer uitvoert en volg de stappen in ["Voordat u binnen de computer gaat werken" op pagina 7.](#page-6-2) Nadat u werkzaamheden aan de binnenkant van de computer hebt verricht, moet u de instructies volgen die worden beschreven in ["Na het uitvoeren van](#page-9-1)  [werkzaamheden aan de binnenkant van uw computer" op pagina 10](#page-9-1) Raadpleeg voor meer informatie over aanbevolen procedures op het gebied van veiligheid onze website over de naleving van wet- en regelgeving op dell.com/regulatory\_compliance.

#### <span id="page-15-1"></span>Procedure

- 1 Lijn de inkeping in de geheugenmodule uit met het lipje op de aansluiting van de geheugenmodule.
- 2 Schuif de geheugenmodule stevig in de geheugenmodule onder een hoek en druk de geheugenmodule naar beneden totdat deze vastklikt.

![](_page_15_Picture_5.jpeg)

N.B.: Als u geen klik hoort, verwijdert u de geheugenmodule en plaats u deze opnieuw.

![](_page_15_Picture_7.jpeg)

![](_page_15_Picture_125.jpeg)

**3** Plaats de afdekplaat van de geheugenmodule(s) terug.

#### Vereisten achteraf

Plaats de batterij terug. Zie ["De batterij vervangen" op pagina 13.](#page-12-2)

# <span id="page-16-4"></span><span id="page-16-0"></span>Het optisch station verwijderen

GEVAAR: Volg de veiligheidsinstructies die bij de computer werden geleverd alvorens u werkzaamheden binnen de computer uitvoert en volg de stappen in ["Voordat u binnen de computer gaat werken" op pagina 7.](#page-6-2) Nadat u werkzaamheden aan de binnenkant van de computer hebt verricht, moet u de instructies volgen die worden beschreven in ["Na het uitvoeren van](#page-9-1)  [werkzaamheden aan de binnenkant van uw computer" op pagina 10](#page-9-1) Raadpleeg voor meer informatie over aanbevolen procedures op het gebied van veiligheid onze website over de naleving van wet- en regelgeving op dell.com/regulatory\_compliance.

#### <span id="page-16-1"></span>Vereisten vooraf

Verwijder de batterij. Zie ["De batterij verwijderen" op pagina 11.](#page-10-2)

#### <span id="page-16-2"></span>Procedure

<span id="page-16-3"></span>1 Verwijder de afdekplaat van de geheugenmodule(s) uit de onderzijde van de computer.

![](_page_16_Picture_6.jpeg)

1 afdekplaat van de geheugenmodule

- 2 Verwijder de schroef waarmee de vaste schijf aan de computerbasis is bevestigd.
- <span id="page-17-0"></span>3 Gebruik een plastic pennetje om het optische station uit het optischestationcompartiment te drukken.

![](_page_17_Picture_2.jpeg)

- 4 Verwijder de schroef waarmee de optische-stationbracket aan het optische station vastzit en verwijder de optische-stationbracket.
- 5 Maak het montagekade van het optische station voorzichtig los en verwijder het van het optische station.

![](_page_18_Picture_26.jpeg)

# <span id="page-19-5"></span><span id="page-19-0"></span>Het optische station terugplaatsen

 $\sqrt{N}$  GEVAAR: Volg de veiligheidsinstructies die bij de computer werden geleverd alvorens u werkzaamheden binnen de computer uitvoert en volg de stappen in ["Voordat u binnen de computer gaat werken" op pagina 7.](#page-6-2) Nadat u werkzaamheden aan de binnenkant van de computer hebt verricht, moet u de instructies volgen die worden beschreven in ["Na het uitvoeren van](#page-9-1)  [werkzaamheden aan de binnenkant van uw computer" op pagina 10](#page-9-1) Raadpleeg voor meer informatie over aanbevolen procedures op het gebied van veiligheid onze website over de naleving van wet- en regelgeving op dell.com/regulatory\_compliance.

#### <span id="page-19-1"></span>Procedure

- 1 Bevestig het montagekader op het optische station.
- 2 Lijn het schroefgat in de optische-stationbracket uit met het schroefgat in het optische station.
- <span id="page-19-3"></span>**3** Plaats de schroef terug waarmee de optische-stationbracket wordt bevestigd.
- 4 Schuif het optische station terug in het stationcompartiment.
- 5 Plaats de schroef terug waarmee het optische station aan de computerbasis is bevestigd.
- <span id="page-19-4"></span>6 Plaats de afdekplaat van de geheugenmodule(s) terug.

### <span id="page-19-2"></span>Vereisten achteraf

Plaats de batterij terug. Zie ["De batterij vervangen" op pagina 13.](#page-12-2)

# <span id="page-20-5"></span><span id="page-20-0"></span>De harde schijf verwijderen

GEVAAR: Volg de veiligheidsinstructies die bij de computer werden geleverd alvorens u werkzaamheden binnen de computer uitvoert en volg de stappen in ["Voordat u binnen de computer gaat werken" op pagina 7.](#page-6-2) Nadat u werkzaamheden aan de binnenkant van de computer hebt verricht, moet u de instructies volgen die worden beschreven in ["Na het uitvoeren van](#page-9-1)  [werkzaamheden aan de binnenkant van uw computer" op pagina 10](#page-9-1) Raadpleeg voor meer informatie over aanbevolen procedures op het gebied van veiligheid onze website over de naleving van wet- en regelgeving op dell.com/regulatory\_compliance.

![](_page_20_Picture_2.jpeg)

WAARSCHUWING: Om geen gegevens te verliezen, mag de harde schijf niet worden verwijderd als de computer aan staat of in slaapmodus is.

![](_page_20_Picture_4.jpeg)

WAARSCHUWING: Harde schijven zijn ontzettend kwetsbaar. Wees voorzichtig met de harde schijf.

#### <span id="page-20-1"></span>Vereisten vooraf

Verwijder de batterij. Zie ["De batterij verwijderen" op pagina 11.](#page-10-2)

### <span id="page-20-2"></span>Procedure

- <span id="page-20-3"></span>1 Verwijder de schroeven waarmee de harde schijf aan de computerbehuizing is bevestigd.
- <span id="page-20-4"></span>2 Gebruik het treklipje om de harde schijf omhoog te tillen.
- 3 Koppel de kabel van de harde schijf los en til de harde schijf uit de onderzijde van de computer.

![](_page_21_Picture_29.jpeg)

- 4 Verwijder de schroeven waarmee de harde-schijfkooi aan de harde schijf is bevestigd.
- 5 Gebruik het treklipje om de harde-schijfkooi van de harde schijf te tillen.

![](_page_22_Picture_2.jpeg)

![](_page_22_Picture_44.jpeg)

# <span id="page-23-5"></span><span id="page-23-0"></span>De harde schijf terugplaatsen

 $\sqrt{N}$  GEVAAR: Volg de veiligheidsinstructies die bij de computer werden geleverd alvorens u werkzaamheden binnen de computer uitvoert en volg de stappen in ["Voordat u binnen de computer gaat werken" op pagina 7.](#page-6-2) Nadat u werkzaamheden aan de binnenkant van de computer hebt verricht, moet u de instructies volgen die worden beschreven in ["Na het uitvoeren van](#page-9-1)  [werkzaamheden aan de binnenkant van uw computer" op pagina 10](#page-9-1) Raadpleeg voor meer informatie over aanbevolen procedures op het gebied van veiligheid onze website over de naleving van wet- en regelgeving op dell.com/regulatory\_compliance.

![](_page_23_Picture_2.jpeg)

WAARSCHUWING: Harde schijven zijn ontzettend kwetsbaar. Wees voorzichtig met de harde schijf.

### <span id="page-23-1"></span>Procedure

- 1 Lijn de schroefgaten in de harde-schijfkooi uit met de schroefgaten in de harde schijf.
- 2 Plaats de schroeven terug waarmee de kooi van de harde schijf aan de harde schijf is bevestigd.
- <span id="page-23-3"></span>**3** Sluit de kabel van de harde schijf aan op de harde schijf.
- 4 Plaats de harde schijf op de computerbehuizing en schuif de harde schijf op zijn plaats.
- <span id="page-23-4"></span>5 Plaats de schroeven terug om de harde schijf aan de computerbehuizing te bevestigen.

### <span id="page-23-2"></span>Vereisten achteraf

Plaats de batterij terug. Zie ["De batterij vervangen" op pagina 13.](#page-12-2)

## <span id="page-24-3"></span><span id="page-24-0"></span>Het toetsenbord verwijderen

 $\sqrt{N}$  GEVAAR: Volg de veiligheidsinstructies die bij de computer werden geleverd alvorens u werkzaamheden binnen de computer uitvoert en volg de stappen in ["Voordat u binnen de computer gaat werken" op pagina 7.](#page-6-2) Nadat u werkzaamheden aan de binnenkant van de computer hebt verricht, moet u de instructies volgen die worden beschreven in ["Na het uitvoeren van](#page-9-1)  [werkzaamheden aan de binnenkant van uw computer" op pagina 10](#page-9-1) Raadpleeg voor meer informatie over aanbevolen procedures op het gebied van veiligheid onze website over de naleving van wet- en regelgeving op dell.com/regulatory\_compliance.

### <span id="page-24-1"></span>Vereisten vooraf

Verwijder de batterij. Zie ["De batterij verwijderen" op pagina 11.](#page-10-2)

#### <span id="page-24-2"></span>Procedure

1 Verwijder de schroef waarmee het toetsenbord aan de onderzijde van de computer is bevestigd.

![](_page_24_Picture_6.jpeg)

2 Zet de computer ondersteboven.

3 Gebruik een plastic pennetje om het toetsenbord voorzichtig los te maken uit de lipjes op de polssteun.

![](_page_25_Picture_1.jpeg)

![](_page_25_Picture_39.jpeg)

- 4 Draai het toetsenbord om en plaats het op de polssteun.
- 5 Til de vergrendeling omhoog en koppel de kabel van het toetsenbord los van het moederbord.
- 6 Til de vergrendeling omhoog en koppel de kabel van de toetsenbordverlichting los van het moederbord.
- 7 Haal het toetsenbord uit de polssteun.

![](_page_26_Picture_4.jpeg)

![](_page_26_Picture_66.jpeg)

# <span id="page-27-3"></span><span id="page-27-0"></span>Het toetsenbord terugplaatsen

 $\sqrt{N}$  GEVAAR: Volg de veiligheidsinstructies die bij de computer werden geleverd alvorens u werkzaamheden binnen de computer uitvoert en volg de stappen in ["Voordat u binnen de computer gaat werken" op pagina 7.](#page-6-2) Nadat u werkzaamheden aan de binnenkant van de computer hebt verricht, moet u de instructies volgen die worden beschreven in ["Na het uitvoeren van](#page-9-1)  [werkzaamheden aan de binnenkant van uw computer" op pagina 10](#page-9-1) Raadpleeg voor meer informatie over aanbevolen procedures op het gebied van veiligheid onze website over de naleving van wet- en regelgeving op dell.com/regulatory\_compliance.

#### <span id="page-27-1"></span>Procedure

- 1 Schuif de kabel van de toetsenbordverlichting in de betreffende kabelsleuf en druk de vergrendeling omlaag om de kabel vast te zetten.
- 2 Schuif de toetsenbordkabel in de betreffende kabelsleuf en druk de vergrendeling omlaag om de kabel vast te zetten.
- **3** Schuif de lipjes op het toetsenbord in de sleuven op de polssteun en klik het toetsenbord op de polssteun.
- 4 Plaats de schroeven terug waarmee het toetsenbord aan de onderzijde van de computer is bevestigd.
- 5 Draai de computer om en plaats de schroeven terug waarmee het toetsenbord aan de onderzijde van de computer wordt bevestigd.

#### <span id="page-27-2"></span>Vereisten achteraf

Plaats de batterij terug. Zie ["De batterij vervangen" op pagina 13.](#page-12-2)

### <span id="page-28-2"></span><span id="page-28-0"></span>De onderplaat verwijderen

GEVAAR: Volg de veiligheidsinstructies die bij de computer werden geleverd alvorens u werkzaamheden binnen de computer uitvoert en volg de stappen in ["Voordat u binnen de computer gaat werken" op pagina 7.](#page-6-2) Nadat u werkzaamheden aan de binnenkant van de computer hebt verricht, moet u de instructies volgen die worden beschreven in ["Na het uitvoeren van](#page-9-1)  [werkzaamheden aan de binnenkant van uw computer" op pagina 10](#page-9-1) Raadpleeg voor meer informatie over aanbevolen procedures op het gebied van veiligheid onze website over de naleving van wet- en regelgeving op dell.com/regulatory\_compliance.

#### <span id="page-28-1"></span>Vereisten vooraf

- 1 Verwijder de batterij. Zie ["De batterij verwijderen" op pagina 11](#page-10-2).
- 2 Volg de instructies van [stap 1](#page-16-3) tot [stap 3](#page-17-0) in "Het optisch station verwijderen" [op pagina 17](#page-16-4).
- 3 Volg de instructies van [stap 1](#page-20-3) tot [stap](#page-20-4) 3 in "De harde schijf verwijderen" [op pagina 21](#page-20-5).
- 4 Verwijder het toetsenbord. Zie ["Het toetsenbord verwijderen" op pagina 25.](#page-24-3)

### <span id="page-29-0"></span>Procedure

1 Verwijder de schroeven waarmee de onderplaat op de computerbehuizing is bevestigd.

![](_page_29_Picture_2.jpeg)

1 schroeven (2)

2 Klap het beeldscherm dicht en draai de computer om.

3 Verwijder de schroeven waarmee de onderplaat op de computerbehuizing is bevestigd.

![](_page_30_Picture_1.jpeg)

- 1 schroeven (8) 2 onderplaat
- 4 Verwijder de onderplaat van de onderzijde van de computer.

![](_page_30_Picture_4.jpeg)

1 onderplaat 2 plastic pennetje

### <span id="page-31-3"></span><span id="page-31-0"></span>De onderplaat terugplaatsen

 $\sqrt{N}$  GEVAAR: Volg de veiligheidsinstructies die bij de computer werden geleverd alvorens u werkzaamheden binnen de computer uitvoert en volg de stappen in ["Voordat u binnen de computer gaat werken" op pagina 7.](#page-6-2) Nadat u werkzaamheden aan de binnenkant van de computer hebt verricht, moet u de instructies volgen die worden beschreven in ["Na het uitvoeren van](#page-9-1)  [werkzaamheden aan de binnenkant van uw computer" op pagina 10](#page-9-1) Raadpleeg voor meer informatie over aanbevolen procedures op het gebied van veiligheid onze website over de naleving van wet- en regelgeving op dell.com/regulatory\_compliance.

#### <span id="page-31-1"></span>Procedure

- 1 Plaats de onderplaat op de onderzijde van de computer en klik deze vast.
- 2 Plaats de schroeven terug waarmee de onderplaat op de onderzijde van de computer is bevestigd.
- **3** Draai de computer om en vervang de schroeven waarmee de onderplaat aan de onderzijde van de computer wordt bevestigd.

### <span id="page-31-2"></span>Vereisten achteraf

- 1 Plaats het toetsenbord terug. Zie["Het toetsenbord terugplaatsen" op pagina 28.](#page-27-3)
- 2 Volg de instructies van [stap 3](#page-23-3) tot [stap 5](#page-23-4) in "De harde schijf terugplaatsen" [op pagina 24](#page-23-5).
- 3 Volg de instructies van [stap 4](#page-19-3) tot [stap 6](#page-19-4) in ["Het optische station terugplaatsen"](#page-19-5)  [op pagina 20.](#page-19-5)
- 4 Plaats het optische station terug. Zie ["Het optische station terugplaatsen"](#page-19-5)  [op pagina 20.](#page-19-5)
- 5 Plaats de batterij terug. Zie ["De batterij vervangen" op pagina 13](#page-12-2).

# <span id="page-32-0"></span>De knoopbatterij verwijderen

- GEVAAR: Volg de veiligheidsinstructies die bij de computer werden geleverd alvorens u werkzaamheden binnen de computer uitvoert en volg de stappen in ["Voordat u binnen de computer gaat werken" op pagina 7.](#page-6-2) Nadat u werkzaamheden aan de binnenkant van de computer hebt verricht, moet u de instructies volgen die worden beschreven in ["Na het uitvoeren van](#page-9-1)  [werkzaamheden aan de binnenkant van uw computer" op pagina 10](#page-9-1) Raadpleeg voor meer informatie over aanbevolen procedures op het gebied van veiligheid onze website over de naleving van wet- en regelgeving op dell.com/regulatory\_compliance.
	- WAARSCHUWING: Wanneer u de knoopbatterij verwijdert, worden de standaard-BIOS-instellingen hersteld. Het is aan te raden de BIOS-instellingen te noteren voordat u de knoopbatterij verwijdert.

#### <span id="page-32-1"></span>Vereisten vooraf

- 1 Verwijder de batterij. Zie ["De batterij verwijderen" op pagina 11](#page-10-2).
- 2 Volg de instructies van [stap 1](#page-16-3) tot [stap 3](#page-17-0) in "Het optisch station verwijderen" [op pagina 17](#page-16-4).
- 3 Volg de instructies van [stap 1](#page-20-3) tot [stap](#page-20-4) 3 in "De harde schijf verwijderen" [op pagina 21](#page-20-5).
- 4 Verwijder het toetsenbord. Zie ["Het toetsenbord verwijderen" op pagina 25.](#page-24-3)
- 5 Verwijder de onderplaat. Zie ["De onderplaat verwijderen" op pagina 29](#page-28-2).

### <span id="page-33-0"></span>Procedure

Wrik met een plastic pennetje de knoopbatterij uit de batterijhouder op de computerbasis.

![](_page_33_Picture_2.jpeg)

# <span id="page-34-0"></span>De knoopbatterij terugplaatsen

GEVAAR: Volg de veiligheidsinstructies die bij de computer werden geleverd alvorens u werkzaamheden binnen de computer uitvoert en volg de stappen in ["Voordat u binnen de computer gaat werken" op pagina 7.](#page-6-2) Nadat u werkzaamheden aan de binnenkant van de computer hebt verricht, moet u de instructies volgen die worden beschreven in ["Na het uitvoeren van](#page-9-1)  [werkzaamheden aan de binnenkant van uw computer" op pagina 10](#page-9-1) Raadpleeg voor meer informatie over aanbevolen procedures op het gebied van veiligheid onze website over de naleving van wet- en regelgeving op dell.com/regulatory\_compliance.

![](_page_34_Picture_2.jpeg)

GEVAAR: De batterij kan exploderen als u deze niet goed plaatst. Vervang de batterij alleen door hetzelfde type of een equivalent hiervan. Gooi gebruikte batterijen weg volgens de instructies van de fabrikant.

#### <span id="page-34-1"></span>Procedure

Duw de knoopbatterij in de batterijhouder op het moederbord, waarbij de pluskant van de batterij omhoog wijst.

### <span id="page-34-2"></span>Vereisten achteraf

- 1 Plaats de onderplaat terug. ["De onderplaat terugplaatsen" op pagina 32.](#page-31-3)
- 2 Plaats het toetsenbord terug. Zie ["Het toetsenbord terugplaatsen" op pagina 28](#page-27-3).
- 3 Volg de instructies van [stap 3](#page-23-3) tot [stap 5](#page-23-4) in "De harde schijf terugplaatsen" [op pagina 24](#page-23-5).
- 4 Volg de instructies van [stap 4](#page-19-3) tot [stap 6](#page-19-4) in ["Het optische station terugplaatsen"](#page-19-5)  [op pagina 20.](#page-19-5)
- 5 Plaats de batterij terug. Zie ["De batterij vervangen" op pagina 13](#page-12-2).

## <span id="page-35-3"></span><span id="page-35-0"></span>De draadloze kaart verwijderen

 $\sqrt{N}$  GEVAAR: Volg de veiligheidsinstructies die bij de computer werden geleverd alvorens u werkzaamheden binnen de computer uitvoert en volg de stappen in ["Voordat u binnen de computer gaat werken" op pagina 7.](#page-6-2) Nadat u werkzaamheden aan de binnenkant van de computer hebt verricht, moet u de instructies volgen die worden beschreven in ["Na het uitvoeren van](#page-9-1)  [werkzaamheden aan de binnenkant van uw computer" op pagina 10](#page-9-1) Raadpleeg voor meer informatie over aanbevolen procedures op het gebied van veiligheid onze website over de naleving van wet- en regelgeving op dell.com/regulatory\_compliance.

#### <span id="page-35-1"></span>Vereisten vooraf

- 1 Verwijder de batterij. Zie ["De batterij verwijderen" op pagina 11](#page-10-2).
- 2 Volg de instructies van [stap 1](#page-16-3) tot [stap 3](#page-17-0) in "Het optisch station verwijderen" [op pagina 17](#page-16-4).
- **3** Volg de instructies van [stap 1](#page-20-3) tot [stap](#page-20-4) 3 in "De harde schijf verwijderen" [op pagina 21](#page-20-5).
- 4 Verwijder het toetsenbord. Zie ["Het toetsenbord verwijderen" op pagina 25.](#page-24-3)
- 5 Verwijder de onderplaat. Zie ["De onderplaat verwijderen" op pagina 29](#page-28-2).

#### <span id="page-35-2"></span>Procedure

- 1 Koppel de antennekabels los van de draadloze minikaart.
- 2 Druk het lipje in om de draadloze minikaart los te maken.

3 Schuif en verwijder de draadloze minikaart uit de minikaartconnector.

![](_page_36_Figure_1.jpeg)

### <span id="page-37-3"></span><span id="page-37-0"></span>De draadloze kaart terugplaatsen

GEVAAR: Volg de veiligheidsinstructies die bij de computer werden geleverd alvorens u werkzaamheden binnen de computer uitvoert en volg de stappen in ["Voordat u binnen de computer gaat werken" op pagina 7.](#page-6-2) Nadat u werkzaamheden aan de binnenkant van de computer hebt verricht, moet u de instructies volgen die worden beschreven in ["Na het uitvoeren van](#page-9-1)  [werkzaamheden aan de binnenkant van uw computer" op pagina 10](#page-9-1) Raadpleeg voor meer informatie over aanbevolen procedures op het gebied van veiligheid onze website over de naleving van wet- en regelgeving op dell.com/regulatory\_compliance.

#### <span id="page-37-1"></span>Procedure

- $\triangle$  WAARSCHUWING: Zorg ervoor dat er zich geen kabels onder de draadloze minikaart bevinden. Deze kunnen de draadloze minikaart beschadigen.
	- 1 Lijn de inkeping op de draadloze kaart uit met het lipje op de connector van de minikaart.
	- 2 Steek de draadloze kaart schuin in de minikaart-connector.
	- 3 Druk het andere uiteinde van de draadloze kaart omlaag om de kaart vast te zetten in het lipje.
	- 4 Sluit de antennekabels aan op de draadloze kaart.

De volgende tabel geeft het kleurschema van de antennekabels weer voor de draadloze kaart die door de computer wordt ondersteund.

![](_page_37_Picture_177.jpeg)

#### <span id="page-37-2"></span>Vereisten achteraf

- 1 Plaats de onderplaat terug. Zie ["De onderplaat terugplaatsen" op pagina 32.](#page-31-3)
- 2 Plaats het toetsenbord terug. Zie ["Het toetsenbord terugplaatsen" op pagina 28](#page-27-3).
- 3 Volg de instructies van [stap 3](#page-23-3) tot [stap 5](#page-23-4) in "De harde schijf terugplaatsen" [op pagina 24](#page-23-5).
- 4 Volg de instructies van [stap 4](#page-19-3) tot [stap 6](#page-19-4) in ["Het optische station terugplaatsen"](#page-19-5)  [op pagina 20.](#page-19-5)
- 5 Plaats de batterij terug. Zie ["De batterij vervangen" op pagina 13](#page-12-2).

# <span id="page-38-3"></span><span id="page-38-0"></span>De koeling verwijderen

GEVAAR: Volg de veiligheidsinstructies die bij de computer werden geleverd alvorens u werkzaamheden binnen de computer uitvoert en volg de stappen in ["Voordat u binnen de computer gaat werken" op pagina 7.](#page-6-2) Nadat u werkzaamheden aan de binnenkant van de computer hebt verricht, moet u de instructies volgen die worden beschreven in ["Na het uitvoeren van](#page-9-1)  [werkzaamheden aan de binnenkant van uw computer" op pagina 10](#page-9-1) Raadpleeg voor meer informatie over aanbevolen procedures op het gebied van veiligheid onze website over de naleving van wet- en regelgeving op dell.com/regulatory\_compliance.

#### <span id="page-38-1"></span>Vereisten vooraf

- 1 Verwijder de batterij. Zie ["De batterij verwijderen" op pagina 11](#page-10-2).
- 2 Volg de instructies van [stap 1](#page-16-3) tot [stap 3](#page-17-0) in "Het optisch station verwijderen" [op pagina 17](#page-16-4).
- 3 Volg de instructies van [stap 1](#page-20-3) tot [stap](#page-20-4) 3 in "De harde schijf verwijderen" [op pagina 21](#page-20-5).
- 4 Verwijder het toetsenbord. Zie ["Het toetsenbord verwijderen" op pagina 25.](#page-24-3)
- 5 Verwijder de onderplaat. Zie ["De onderplaat verwijderen" op pagina 29](#page-28-2).

### <span id="page-38-2"></span>Procedure

- 1 Gebruik het treklipje om de beeldschermkabel los te koppelen van het moederbord.
- 2 Noteer hoe de beeldschermkabel loopt en verwijder hem uit de geleiders op de ventilator.

![](_page_39_Figure_0.jpeg)

- 3 Verwijder de kabel van de ventilator uit het moederbord.
- 4 Draai de geborgde schroeven (in de volgorde die op de thermische koeling is aangegeven) los waarmee de koeling aan het moederbord vastzit.
- 5 Til de koeling omhoog uit het moederbord.

![](_page_40_Picture_3.jpeg)

![](_page_40_Picture_50.jpeg)

3 ventilatorkabel

# <span id="page-41-3"></span><span id="page-41-0"></span>De koeling terugplaatsen

GEVAAR: Volg de veiligheidsinstructies die bij de computer werden geleverd alvorens u werkzaamheden binnen de computer uitvoert en volg de stappen in ["Voordat u binnen de computer gaat werken" op pagina 7.](#page-6-2) Nadat u werkzaamheden aan de binnenkant van de computer hebt verricht, moet u de instructies volgen die worden beschreven in ["Na het uitvoeren van](#page-9-1)  [werkzaamheden aan de binnenkant van uw computer" op pagina 10](#page-9-1) Raadpleeg voor meer informatie over aanbevolen procedures op het gebied van veiligheid onze website over de naleving van wet- en regelgeving op dell.com/regulatory\_compliance.

### <span id="page-41-1"></span>Procedure

- 1 Lijn de schroeven in de koeling uit met de schroefgaten in het moederbord.
- 2 Draai de geborgde schroeven (in de volgorde die op de thermische koeling is aangegeven) vast waarmee de koeling aan het moederbord vastzit.
- **3** Sluit de kabel van de ventilator aan op het moederbord.
- 4 Sluit de kabel van het beeldscherm op het moederbord aan.
- 5 Leid de beeldschermkabel door de geleiders op de ventilator.

### <span id="page-41-2"></span>Vereisten achteraf

- 1 Plaats de onderplaat terug. Zie ["De onderplaat terugplaatsen" op pagina 32.](#page-31-3)
- 2 Plaats het toetsenbord terug. Zie ["Het toetsenbord terugplaatsen" op pagina 28](#page-27-3)
- 3 Volg de instructies van [stap 3](#page-23-3) tot [stap 5](#page-23-4) in "De harde schijf terugplaatsen" [op pagina 24](#page-23-5).
- 4 Volg de instructies van [stap 4](#page-19-3) tot [stap 6](#page-19-4) in ["Het optische station terugplaatsen"](#page-19-5)  [op pagina 20.](#page-19-5)
- 5 Plaats de batterij terug. Zie ["De batterij vervangen" op pagina 13](#page-12-2).

# <span id="page-42-3"></span><span id="page-42-0"></span>De USB-kaart verwijderen

GEVAAR: Volg de veiligheidsinstructies die bij de computer werden geleverd alvorens u werkzaamheden binnen de computer uitvoert en volg de stappen in ["Voordat u binnen de computer gaat werken" op pagina 7.](#page-6-2) Nadat u werkzaamheden aan de binnenkant van de computer hebt verricht, moet u de instructies volgen die worden beschreven in ["Na het uitvoeren van](#page-9-1)  [werkzaamheden aan de binnenkant van uw computer" op pagina 10](#page-9-1) Raadpleeg voor meer informatie over aanbevolen procedures op het gebied van veiligheid onze website over de naleving van wet- en regelgeving op dell.com/regulatory\_compliance.

### <span id="page-42-1"></span>Vereisten vooraf

- 1 Verwijder de batterij. Zie ["De batterij verwijderen" op pagina 11](#page-10-2).
- 2 Volg de instructies van [stap 1](#page-16-3) tot [stap 3](#page-17-0) in "Het optisch station verwijderen" [op pagina 17](#page-16-4).
- 3 Volg de instructies van [stap 1](#page-20-3) tot [stap](#page-20-4) 3 in "De harde schijf verwijderen" [op pagina 21](#page-20-5).
- 4 Verwijder het toetsenbord. Zie ["Het toetsenbord verwijderen" op pagina 25.](#page-24-3)
- 5 Verwijder de onderplaat. Zie ["De onderplaat verwijderen" op pagina 29](#page-28-2).

### <span id="page-42-2"></span>Procedure

- 1 Verwijder de schroef waarmee de USB-kaart aan de computer is bevestigd.
- 2 Draai het USB-bord om.
- 3 Til de connectorvergrendeling omhoog en koppel de kabel van de USB-kaart los van de USB-kaart.
- 4 Til de USB-kaart van de computerbasis.

![](_page_43_Picture_2.jpeg)

![](_page_43_Picture_47.jpeg)

# <span id="page-44-3"></span><span id="page-44-0"></span>De USB-kaart vervangen

 $\sqrt{N}$  GEVAAR: Volg de veiligheidsinstructies die bij de computer werden geleverd alvorens u werkzaamheden binnen de computer uitvoert en volg de stappen in ["Voordat u binnen de computer gaat werken" op pagina 7.](#page-6-2) Nadat u werkzaamheden aan de binnenkant van de computer hebt verricht, moet u de instructies volgen die worden beschreven in ["Na het uitvoeren van](#page-9-1)  [werkzaamheden aan de binnenkant van uw computer" op pagina 10](#page-9-1) Raadpleeg voor meer informatie over aanbevolen procedures op het gebied van veiligheid onze website over de naleving van wet- en regelgeving op dell.com/regulatory\_compliance.

#### <span id="page-44-1"></span>Procedure

- 1 Sluit de kabel van de USB-kaart in de betreffende connector en druk op de vergrendeling om de kabel te vergrendelen.
- 2 Gebruik de uitlijningspunten in de onderzijde van de computer om de USB-kaart op de juiste plaats te positioneren.
- 3 Plaats de schroef terug waarmee de USB-kaart aan de onderzijde van de computer wordt bevestigd.

#### <span id="page-44-2"></span>Vereisten achteraf

- 1 Plaats de onderplaat terug. Zie ["De onderplaat terugplaatsen" op pagina 32.](#page-31-3)
- 2 Plaats het toetsenbord terug. Zie ["Het toetsenbord terugplaatsen" op pagina 28](#page-27-3).
- 3 Volg de instructies van [stap 3](#page-23-3) tot [stap 5](#page-23-4) in "De harde schijf terugplaatsen" [op pagina 24](#page-23-5).
- 4 Volg de instructies van [stap 4](#page-19-3) tot [stap 6](#page-19-4) in ["Het optische station terugplaatsen"](#page-19-5)  [op pagina 20.](#page-19-5)
- 5 Plaats de batterij terug. Zie ["De batterij vervangen" op pagina 13](#page-12-2).

# <span id="page-45-3"></span><span id="page-45-0"></span>De luidsprekers verwijderen

GEVAAR: Volg de veiligheidsinstructies die bij de computer werden geleverd alvorens u werkzaamheden binnen de computer uitvoert en volg de stappen in ["Voordat u binnen de computer gaat werken" op pagina 7](#page-6-2). Volg de instructies in ["Na het uitvoeren van werkzaamheden aan de binnenkant van uw computer"](#page-9-1)  [op pagina 10](#page-9-1)nadat u werkzaamheden aan de binnenkant van de computer hebt verricht. Raadpleeg voor meer informatie over veiligheidsrichtlijnen onze website over de wet- en regelgeving op dell.com/regulatory\_compliance.

### <span id="page-45-1"></span>Vereisten vooraf

- 1 Verwijder de batterij. Zie ["De batterij verwijderen" op pagina 11](#page-10-2).
- 2 Volg de instructies van [stap 1](#page-16-3) tot [stap 3](#page-17-0) in "Het optisch station verwijderen" [op pagina 17](#page-16-4).
- 3 Volg de instructies van [stap 1](#page-20-3) tot [stap](#page-20-4) 3 in "De harde schijf verwijderen" [op pagina 21](#page-20-5).
- 4 Verwijder de onderplaat. Zie ["De onderplaat verwijderen" op pagina 29](#page-28-2).
- 5 Verwijder het toetsenbord. Zie ["Het toetsenbord verwijderen" op pagina 25](#page-24-3)

### <span id="page-45-2"></span>Procedure

- 1 Haal met een plastic pennetje de vergrendelingen op de rechter luidspreker los.
- 2 Noteer hoe de luidsprekerkabel loopt en verwijder de kabel uit de geleiders.
- Verwijder de luidsprekerkabel uit het moederbord.
- Verwijder de tape waarmee de kabel van de speaker aan het moederbord is bevestigd.
- Verwijder de tape waarmee de speaker aan de computer is bevestigd.
- Til de luidsprekers samen met de luidsprekerkabel uit de computer.

![](_page_46_Picture_4.jpeg)

![](_page_46_Picture_63.jpeg)

# <span id="page-47-3"></span><span id="page-47-0"></span>De luidsprekers terugplaatsen

GEVAAR: Volg de veiligheidsinstructies die bij de computer werden geleverd alvorens u werkzaamheden binnen de computer uitvoert en volg de stappen in ["Voordat u binnen de computer gaat werken" op pagina 7.](#page-6-2) Nadat u werkzaamheden aan de binnenkant van de computer hebt verricht, moet u de instructies volgen die worden beschreven in ["Na het uitvoeren van](#page-9-1)  [werkzaamheden aan de binnenkant van uw computer" op pagina 10](#page-9-1) Raadpleeg voor meer informatie over aanbevolen procedures op het gebied van veiligheid onze website over de naleving van wet- en regelgeving op dell.com/regulatory\_compliance.

#### <span id="page-47-1"></span>Procedure

- 1 Gebruik de uitlijningspunten in de systeemkast om de luidsprekers op de juiste plaats te positioneren.
- 2 Bevestig de tape waarmee de luidspreker op de computerbasis vast zit.
- **3** Leid de luidsprekerkabel door de geleiders in de systeemkast.
- 4 Sluit de luidsprekerkabel aan op het moederbord.
- 5 Bevestig de tape waarmee het vast zit op het moederbord.

#### <span id="page-47-2"></span>Vereisten achteraf

- 1 Plaats de onderplaat terug. Zie ["De onderplaat terugplaatsen" op pagina 32.](#page-31-3)
- 2 Plaats het toetsenbord terug. Zie ["Het toetsenbord terugplaatsen" op pagina 28](#page-27-3).
- 3 Volg de instructies van [stap 3](#page-23-3) tot [stap 5](#page-23-4) in "De harde schijf terugplaatsen" [op pagina 24](#page-23-5).
- 4 Volg de instructies van [stap 4](#page-19-3) tot [stap 6](#page-19-4) in ["Het optische station terugplaatsen"](#page-19-5)  [op pagina 20.](#page-19-5)
- 5 Plaats de batterij terug. Zie ["De batterij vervangen" op pagina 13](#page-12-2).

# <span id="page-48-2"></span><span id="page-48-0"></span>Het moederbord verwijderen

GEVAAR: Volg de veiligheidsinstructies die bij de computer werden geleverd alvorens u werkzaamheden binnen de computer uitvoert en volg de stappen in ["Voordat u binnen de computer gaat werken" op pagina 7.](#page-6-2) Nadat u werkzaamheden aan de binnenkant van de computer hebt verricht, moet u de instructies volgen die worden beschreven in ["Na het uitvoeren van](#page-9-1)  [werkzaamheden aan de binnenkant van uw computer" op pagina 10](#page-9-1) Raadpleeg voor meer informatie over aanbevolen procedures op het gebied van veiligheid onze website over de naleving van wet- en regelgeving op dell.com/regulatory\_compliance.

![](_page_48_Picture_2.jpeg)

 $\mathbb Z$  N.B.: Het serviceplaatje van uw computer bevindt zich op het moederbord. U moet de servicetag invoeren in de System Setup' als u het moederbord hebt teruggeplaatst.

![](_page_48_Picture_4.jpeg)

 $\mathscr{U}$  N.B.: Voordat u de kabels loskoppelt van het moederbord, noteert u de locatie van de aansluitingen zodat u ze weer correct kunt aansluiten nadat u het moederbord hebt teruggeplaatst.

#### <span id="page-48-1"></span>Vereisten vooraf

- 1 Verwijder de batterij. Zie ["De batterij verwijderen" op pagina 11](#page-10-2).
- 2 Verwijder de geheugenmodules. Zie ["De geheugenmodules verwijderen"](#page-13-3)  [op pagina 14.](#page-13-3)
- 3 Volg de instructies van [stap 1](#page-16-3) tot [stap 3](#page-17-0) in "Het optisch station verwijderen" [op pagina 17](#page-16-4).
- 4 Volg de instructies van [stap 1](#page-20-3) tot [stap](#page-20-4) 3 in ["De harde schijf verwijderen"](#page-20-5)  [op pagina 21](#page-20-5).
- 5 Verwijder het toetsenbord. Zie ["Het toetsenbord verwijderen" op pagina 25.](#page-24-3)
- 6 Verwijder de onderplaat. Zie ["De onderplaat verwijderen" op pagina 29](#page-28-2).
- 7 Verwijder de draadloze kaart. Zie ["De draadloze kaart verwijderen" op pagina 36](#page-35-3).
- 8 Verwijder de koeling Zie ["De koeling verwijderen" op pagina 39](#page-38-3).

### <span id="page-49-0"></span>Procedure

![](_page_49_Picture_1.jpeg)

#### WAARSCHUWING: Plaats de laptop op een schone en zachte ondergrond om Schade aan het onderste deel van de laptop te voorkomen.

- 1 Draai de computer om en klap het beeldscherm open.
- 2 Til de vergrendeling omhoog en koppel de kabel van het statuslampje los.
- **3** Til de vergrendeling omhoog en koppel de kabel van de touchpad los.
- 4 Til de vergrendeling omhoog en koppel de kabel van de aan-uitknop los.

![](_page_49_Picture_7.jpeg)

1 kabel van de aan-uitknop 2 kabel van statuslampjes

3 kabel van toetsenbord

- 5 Zet de computer ondersteboven.
- 6 Til de connectorvergrendeling omhoog en gebruik de treklus om de kabel van de USB-kaart los te koppelen van het moederbord.
- 7 Verwijder de luidsprekerkabel uit het moederbord.
- 8 Koppel de kabel van de harde schijf los van de het moederbord.
- 9 Trek de kabel van de netadapterpoort los uit het moederbord.
- 10 Verwijder de stekker van de camerakabel uit de connector op het moederbord.

![](_page_50_Picture_6.jpeg)

![](_page_50_Picture_100.jpeg)

- 11 Verwijder de schroef waarmee het moederbord aan de systeemkast vastzit.
- 12 Til het moederbord onder een hoek van 45 graden omhoog en maak de poorten op het moederbord los uit de sleuven in de onderzijde van de computer.

13 Til het moederbord uit de basis van de computer.

![](_page_51_Picture_1.jpeg)

# <span id="page-52-2"></span><span id="page-52-0"></span>Het moederbord terugplaatsen

GEVAAR: Volg de veiligheidsinstructies die bij de computer werden geleverd alvorens u werkzaamheden binnen de computer uitvoert en volg de stappen in ["Voordat u binnen de computer gaat werken" op pagina 7.](#page-6-2) Nadat u werkzaamheden aan de binnenkant van de computer hebt verricht, moet u de instructies volgen die worden beschreven in ["Na het uitvoeren van](#page-9-1)  [werkzaamheden aan de binnenkant van uw computer" op pagina 10](#page-9-1) Raadpleeg voor meer informatie over aanbevolen procedures op het gebied van veiligheid onze website over de naleving van wet- en regelgeving op dell.com/regulatory\_compliance.

![](_page_52_Picture_2.jpeg)

 $\mathbb Z$  N.B.: Het serviceplaatje van uw computer bevindt zich op het moederbord. U moet het serviceplaatje invoeren in de systeeminstellingen als u het moederbord hebt teruggeplaatst.

#### <span id="page-52-1"></span>Procedure

- 1 Plaats de poorten op het moederbord in de sleuven in de onderzijde van de computer en plaats het moederbord in de onderzijde van de computer.
- 2 Lijn het schroefgat in het moederbord uit met het schroefgat in de onderzijde van de computer.
- **3** Plaats de schroef terug waarmee het moederbord aan de systeemkast vastzit.
- 4 Sluit de camerakabel aan op het moederbord.
- 5 Sluit de kabel van de netadapterpoort aan op het moederbord.
- 6 Sluit de kabel van de harde schijf aan op de connector van de harde schijf.
- 7 Sluit de luidsprekerkabel aan op het moederbord.
- 8 Schuif de kabel van de USB-kaart in de betreffende connector en druk op de vergrendeling om de kabel te vergrendelen.
- 9 Zet de computer ondersteboven.
- 10 Sluit de kabel van de aan-uitknop aan op onderzijde van de computer.
- 11 Sluit de kabel van de touchpad aan op onderzijde van de computer.
- 12 Sluit de kabel van het statuslampje aan op onderzijde van de computer.

### <span id="page-53-0"></span>Vereisten achteraf

- 1 Plaats de koeling terug. Zie ["De koeling terugplaatsen" op pagina 42](#page-41-3).
- 2 Plaats de draadloze kaart terug. Zie "De draadloze kaart terugplaatsen" [op pagina 38.](#page-37-3)
- 3 Plaats de onderplaat terug. Zie ["De onderplaat terugplaatsen" op pagina 32.](#page-31-3)
- 4 Plaats het toetsenbord terug. Zie ["Het toetsenbord terugplaatsen" op pagina 28](#page-27-3).
- 5 Volg de instructies van [stap 3](#page-23-3) tot [stap 5](#page-23-4) in "De harde schijf terugplaatsen" [op pagina 24](#page-23-5).
- 6 Volg de instructies van [stap 4](#page-19-3) tot [stap 6](#page-19-4) in ["Het optische station terugplaatsen"](#page-19-5)  [op pagina 20.](#page-19-5)
- 7 Plaats de geheugenmodules terug. Zie ["De geheugenmodule\(s\) terugplaatsen"](#page-15-2)  [op pagina 16.](#page-15-2)
- 8 Plaats de batterij terug. Zie ["De batterij vervangen" op pagina 13](#page-12-2).

### <span id="page-53-1"></span>De servicetag invoeren in het BIOS

- 1 Zet de computer aan of start deze opnieuw op.
- 2 Druk op F2 als het DELL-logo wordt weergegeven om het BIOS system setupprogramma in te voeren.
- 3 Ga naar het tabblad Main en voer het serviceplaatje in het veld Service Tag Setting in.

# <span id="page-54-3"></span><span id="page-54-0"></span>Het beeldscherm verwijderen

 $\sqrt{N}$  GEVAAR: Volg de veiligheidsinstructies die bij de computer werden geleverd alvorens u werkzaamheden binnen de computer uitvoert en volg de stappen in ["Voordat u binnen de computer gaat werken" op pagina 7.](#page-6-2) Nadat u werkzaamheden aan de binnenkant van de computer hebt verricht, moet u de instructies volgen die worden beschreven in ["Na het uitvoeren van](#page-9-1)  [werkzaamheden aan de binnenkant van uw computer" op pagina 10](#page-9-1) Raadpleeg voor meer informatie over aanbevolen procedures op het gebied van veiligheid onze website over de naleving van wet- en regelgeving op dell.com/regulatory\_compliance.

#### <span id="page-54-1"></span>Vereisten vooraf

- 1 Verwijder de batterij. Zie ["De batterij verwijderen" op pagina 11](#page-10-2).
- 2 Verwijder de geheugenmodules. Zie "De geheugenmodules verwijderen" [op pagina 14.](#page-13-3)
- 3 Verwijder het toetsenbord. Zie ["Het toetsenbord verwijderen" op pagina 25.](#page-24-3)
- 4 Verwijder de onderplaat. Zie ["De onderplaat verwijderen" op pagina 29](#page-28-2).
- 5 Volg de instructies van [stap 1](#page-16-3) tot [stap 3](#page-17-0) in "Het optisch station verwijderen" [op pagina 17](#page-16-4).
- 6 Volg de instructies van [stap 1](#page-20-3) tot [stap](#page-20-4) 3 in ["De harde schijf verwijderen"](#page-20-5)  [op pagina 21](#page-20-5).
- 7 Verwijder de draadloze minikaart. Zie ["De draadloze kaart verwijderen"](#page-35-3)  [op pagina 36.](#page-35-3)
- 8 Verwijder de koeling Zie ["De koeling verwijderen" op pagina 39](#page-38-3).
- 9 Verwijder het moederbord. Zie ["Het moederbord verwijderen" op pagina 49](#page-48-2).

#### <span id="page-54-2"></span>Procedure

- 1 Noteer hoe de camera- en antennekabels lopen en verwijder de kabels uit de kabelgeleiders op de polssteun.
- 2 Open het beeldscherm met een hoek van 90 graden.
- 3 Plaats de computer op de rand van de tabel met de polssteun op de tafel, zodat het beeldscherm uitsteekt voorbij de rand van de tafel met de scharnieren van het beeldscherm naar boven.
- 4 Verwijder de schroeven waarmee de beeldschermscharnieren aan de polssteun zijn bevestigd.

![](_page_55_Figure_2.jpeg)

![](_page_55_Picture_52.jpeg)

5 Til de polssteun van het beeldscherm.

![](_page_56_Picture_1.jpeg)

1 beeldscherm

# <span id="page-57-3"></span><span id="page-57-0"></span>Het beeldscherm terugplaatsen

 $\sqrt{N}$  GEVAAR: Volg de veiligheidsinstructies die bij de computer werden geleverd alvorens u werkzaamheden binnen de computer uitvoert en volg de stappen in ["Voordat u binnen de computer gaat werken" op pagina 7.](#page-6-2) Nadat u werkzaamheden aan de binnenkant van de computer hebt verricht, moet u de instructies volgen die worden beschreven in ["Na het uitvoeren van](#page-9-1)  [werkzaamheden aan de binnenkant van uw computer" op pagina 10](#page-9-1) Raadpleeg voor meer informatie over aanbevolen procedures op het gebied van veiligheid onze website over de naleving van wet- en regelgeving op dell.com/regulatory\_compliance.

#### <span id="page-57-1"></span>Procedure

- 1 Plaats de polssteun op de rand van de tafel met de luidsprekers van de rand af gericht.
- 2 Lijn de schroefgaten op de polssteun uit met de schroefgaten in de beeldschermscharnieren, druk de beeldschermscharnieren omlaag en sluit de polssteun.
- 3 Breng de schroeven opnieuw aan om de beeldschermschroeven aan de polssteun te bevestigen.
- 4 Leid de camera- en antennekabels door de geleiders op van de polssteun.

#### <span id="page-57-2"></span>Vereisten achteraf

- 1 Plaats het moederbord terug. Zie ["Het moederbord terugplaatsen" op pagina 53](#page-52-2).
- 2 Plaats de koeling terug. Zie ["De koeling terugplaatsen" op pagina 42](#page-41-3).
- 3 Plaats de draadloze minikaart terug. Zie "De draadloze kaart terugplaatsen" [op pagina 38.](#page-37-3)
- 4 Plaats de onderplaat terug. Zie ["De onderplaat terugplaatsen" op pagina 32.](#page-31-3)
- 5 Plaats het toetsenbord terug. Zie ["Het toetsenbord terugplaatsen" op pagina 28](#page-27-3).
- 6 Volg de instructies van [stap 3](#page-23-3) tot [stap 5](#page-23-4) in ["De harde schijf terugplaatsen"](#page-23-5)  [op pagina 24](#page-23-5).
- 7 Volg de instructies van [stap 4](#page-19-3) tot [stap 6](#page-19-4) in ["Het optische station terugplaatsen"](#page-19-5)  [op pagina 20.](#page-19-5)
- 8 Plaats de geheugenmodules terug. Zie "De geheugenmodule(s) terugplaatsen" [op pagina 16.](#page-15-2)
- 9 Plaats de batterij terug. Zie ["De batterij vervangen" op pagina 13](#page-12-2).

# <span id="page-58-2"></span><span id="page-58-0"></span>De netadapterpoort verwijderen

 $\sqrt{N}$  GEVAAR: Volg de veiligheidsinstructies die bij de computer werden geleverd alvorens u werkzaamheden binnen de computer uitvoert en volg de stappen in ["Voordat u binnen de computer gaat werken" op pagina 7.](#page-6-2) Nadat u werkzaamheden aan de binnenkant van de computer hebt verricht, moet u de instructies volgen die worden beschreven in ["Na het uitvoeren van](#page-9-1)  [werkzaamheden aan de binnenkant van uw computer" op pagina 10](#page-9-1) Raadpleeg voor meer informatie over aanbevolen procedures op het gebied van veiligheid onze website over de naleving van wet- en regelgeving op dell.com/regulatory\_compliance.

#### <span id="page-58-1"></span>Vereisten vooraf

- 1 Verwijder de batterij. Zie ["De batterij verwijderen" op pagina 11](#page-10-2).
- 2 Verwijder het optische station. Zie ["Het optisch station verwijderen" op pagina 17.](#page-16-4)
- 3 Verwijder de harde schijf. Zie ["De harde schijf verwijderen" op pagina 21.](#page-20-5)
- 4 Verwijder de onderplaat. Zie ["De onderplaat verwijderen" op pagina 29](#page-28-2).
- 5 Verwijder het toetsenbord. Zie ["Het toetsenbord verwijderen" op pagina 25.](#page-24-3)
- 6 Verwijder de draadloze minikaart. Zie ["De draadloze kaart verwijderen"](#page-35-3)  [op pagina 36.](#page-35-3)
- 7 Verwijder het beeldscherm. Zie ["Het beeldscherm verwijderen" op pagina 55](#page-54-3).
- 8 Verwijder het moederbord. Zie ["Het moederbord verwijderen" op pagina 49](#page-48-2).

### <span id="page-59-0"></span>Procedure

- 1 Maak de kabel van de netadapterpoort los uit de geleiders aan de onderzijde van de computer.
- 2 Verwijder de schroef waarmee de netadapterpoort aan de onderzijde is bevestigd.
- 3 Til de netadapterpoort samen met de bijbehorende kabel uit de onderzijde van de computer.

![](_page_59_Picture_4.jpeg)

![](_page_59_Picture_58.jpeg)

# <span id="page-60-3"></span><span id="page-60-0"></span>De netadapterpoort terugplaatsen

 $\sqrt{N}$  GEVAAR: Volg de veiligheidsinstructies die bij de computer werden geleverd alvorens u werkzaamheden binnen de computer uitvoert en volg de stappen in ["Voordat u binnen de computer gaat werken" op pagina 7.](#page-6-2) Nadat u werkzaamheden aan de binnenkant van de computer hebt verricht, moet u de instructies volgen die worden beschreven in ["Na het uitvoeren van](#page-9-1)  [werkzaamheden aan de binnenkant van uw computer" op pagina 10](#page-9-1) Raadpleeg voor meer informatie over aanbevolen procedures op het gebied van veiligheid onze website over de naleving van wet- en regelgeving op dell.com/regulatory\_compliance.

#### <span id="page-60-1"></span>Procedure

- 1 Schuif de netadapteraansluiting in positie.
- 2 Verwijder de schroef waarmee de netadapterpoort is bevestigd op de onderzijde van de computer.
- **3** Geleid de kabel van de netadapteraansluiting door de geleiders in de systeemkast.

### <span id="page-60-2"></span>Vereisten achteraf

- 1 Plaats het beeldscherm terug. Zie ["Het beeldscherm terugplaatsen" op pagina 58](#page-57-3).
- 2 Plaats het moederbord terug. Zie ["Het moederbord terugplaatsen" op pagina 53](#page-52-2).
- 3 Plaats de draadloze minikaart terug. Zie "De draadloze kaart terugplaatsen" [op pagina 38.](#page-37-3)
- 4 Plaats het toetsenbord terug. Zie ["Het toetsenbord terugplaatsen" op pagina 28](#page-27-3).
- 5 Plaats de onderplaat terug. Zie ["De onderplaat terugplaatsen" op pagina 32.](#page-31-3)
- 6 Plaats het optische station terug. Zie ["Het optische station terugplaatsen"](#page-19-5)  [op pagina 20.](#page-19-5)
- 7 Plaats de harde schijf terug. Zie ["De harde schijf terugplaatsen" op pagina 24.](#page-23-5)
- 8 Plaats de batterij terug. Zie ["De batterij vervangen" op pagina 13](#page-12-2).

# <span id="page-61-0"></span>De polssteun verwijderen

 $\sqrt{N}$  GEVAAR: Volg de veiligheidsinstructies die bij de computer werden geleverd alvorens u werkzaamheden binnen de computer uitvoert en volg de stappen in ["Voordat u binnen de computer gaat werken" op pagina 7.](#page-6-2) Nadat u werkzaamheden aan de binnenkant van de computer hebt verricht, moet u de instructies volgen die worden beschreven in ["Na het uitvoeren van](#page-9-1)  [werkzaamheden aan de binnenkant van uw computer" op pagina 10](#page-9-1) Raadpleeg voor meer informatie over aanbevolen procedures op het gebied van veiligheid onze website over de naleving van wet- en regelgeving op dell.com/regulatory\_compliance.

#### <span id="page-61-1"></span>Vereisten vooraf

- 1 Verwijder de batterij. Zie ["De batterij verwijderen" op pagina 11](#page-10-2).
- 2 Verwijder de geheugenmodules. Zie "De geheugenmodules verwijderen" [op pagina 14](#page-13-3)
- 3 Volg de instructies van [stap 1](#page-16-3) tot [stap 3](#page-17-0) in "Het optisch station verwijderen" [op pagina 17](#page-16-4).
- 4 Volg de instructies van [stap 1](#page-20-3) tot [stap](#page-20-4) 3 in ["De harde schijf verwijderen"](#page-20-5)  [op pagina 21](#page-20-5).
- 5 Verwijder het toetsenbord. Zie ["Het toetsenbord verwijderen" op pagina 25.](#page-24-3)
- 6 Verwijder de onderplaat. Zie ["De onderplaat verwijderen" op pagina 29](#page-28-2)
- 7 Verwijder de draadloze kaart. Zie ["De draadloze kaart verwijderen" op pagina 36](#page-35-3).
- 8 Verwijder de USB-kaart. Zie ["De USB-kaart verwijderen" op pagina 43](#page-42-3).
- 9 Verwijder de koeling Zie ["De koeling verwijderen" op pagina 39](#page-38-3).
- 10 Verwijder de luidsprekers. Zie ["De luidsprekers verwijderen" op pagina 46.](#page-45-3)
- 11 Verwijder het beeldscherm. Zie ["Het beeldscherm verwijderen" op pagina 55](#page-54-3).
- 12 Verwijder het moederbord. Zie ["Het moederbord verwijderen" op pagina 49](#page-48-2).
- 13 Verwijder de netadapterpoort. Zie ["De netadapterpoort verwijderen" op pagina 59.](#page-58-2)

### <span id="page-62-0"></span>Procedure

- 1 Noteer hoe de kabel van de harde schijf loopt en verwijder de kabel van de harde schijf uit de geleider op de polssteun.
- 2 Trek de kabel van de USB-kaart los van de polssteun.

![](_page_62_Picture_3.jpeg)

![](_page_62_Picture_53.jpeg)

![](_page_62_Picture_5.jpeg)

1 polssteun

# <span id="page-63-0"></span>De polssteun terugplaatsen

 $\sqrt{N}$  GEVAAR: Volg de veiligheidsinstructies die bij de computer werden geleverd alvorens u werkzaamheden binnen de computer uitvoert en volg de stappen in ["Voordat u binnen de computer gaat werken" op pagina 7.](#page-6-2) Nadat u werkzaamheden aan de binnenkant van de computer hebt verricht, moet u de instructies volgen die worden beschreven in ["Na het uitvoeren van](#page-9-1)  [werkzaamheden aan de binnenkant van uw computer" op pagina 10](#page-9-1) Raadpleeg voor meer informatie over aanbevolen procedures op het gebied van veiligheid onze website over de naleving van wet- en regelgeving op dell.com/regulatory\_compliance.

#### <span id="page-63-1"></span>Procedure

- 1 Leid kabel van de harde schijf door de geleiders op de polssteun.
- 2 Schuif de USB-bord kabel los in de connector en druk de connectorvergrendeling omlaag om de USB-kaart aan te sluiten op de polssteun.

### <span id="page-63-2"></span>Vereisten achteraf

- 1 Plaats de netadapterpoort terug. Zie ["De netadapterpoort terugplaatsen"](#page-60-3)  [op pagina 61.](#page-60-3)
- 2 Plaats het moederbord terug. Zie ["Het moederbord terugplaatsen" op pagina 53](#page-52-2).
- 3 Plaats het beeldscherm terug. Zie ["Het beeldscherm terugplaatsen" op pagina 58](#page-57-3).
- 4 Plaats de luidsprekers terug. Zie ["De luidsprekers terugplaatsen" op pagina 48](#page-47-3)
- 5 Plaats de koeling terug. Zie ["De koeling terugplaatsen" op pagina 42](#page-41-3).
- 6 Plaats de USB-kaart terug. Zie ["De USB-kaart vervangen" op pagina 45](#page-44-3)
- 7 Plaats de draadloze minikaart terug. Zie ["De draadloze kaart terugplaatsen"](#page-37-3)  [op pagina 38.](#page-37-3)
- 8 Plaats de onderplaat terug. Zie ["De onderplaat terugplaatsen" op pagina 32.](#page-31-3)
- 9 Plaats het toetsenbord terug. Zie ["Het toetsenbord terugplaatsen" op pagina 28](#page-27-3).
- 10 Volg de instructies van [stap 3](#page-23-3) tot [stap 5](#page-23-4) in "De harde schijf terugplaatsen" [op pagina 24](#page-23-5).
- 11 Volg de instructies van [stap 4](#page-19-3) tot [stap 6](#page-19-4) in ["Het optische station terugplaatsen"](#page-19-5)  [op pagina 20.](#page-19-5)
- 12 Plaats de geheugenmodules terug. Zie "De geheugenmodule(s) terugplaatsen" [op pagina 16.](#page-15-2)
- 13 Plaats de batterij terug. Zie ["De batterij vervangen" op pagina 13](#page-12-2).

<span id="page-64-0"></span>Mogelijk moet u het BIOS flashen wanneer er een update beschikbaar is of na het vervangen of terugplaatsen van het moederbord. Hoe u het BIOS flasht:

- 1 Zet de computer aan.
- 2 Ga naar dell.com/support.
- 3 Als u het serviceplaatie van uw computer hebt, typ dit dan in en klik op Verzenden.

Als u de servicetag van uw computer niet heeft, klik dan op Servicetag detecteren om de servicetag van uw computer automatisch te detecteren.

![](_page_64_Picture_6.jpeg)

N.B.: Als het serviceplaatje niet automatisch kan worden gedetecteerd, selecteer dan uw product onder de productcategorieën.

- 4 Klik op Drivers en downloads.
- 5 Selecteer in het vervolgkeuzemenu van het Besturingssysteem het besturingssysteem van uw computer.
- 6 Klik op BIOS.
- 7 Klik op Bestand downloaden om de laatste versie van de BIOS voor uw computer te downloaden.
- 8 Selecteer op de volgende pagina **Één bestand downloaden** en klik op Doorgaan.
- 9 Sla het bestand op en ga na het downloaden naar de map waar u het updatebestand van de BIOS heeft opgeslagen.
- 10 Dubbelklik op het pictogram van het BIOS update-bestand en volg de instructies op het scherm.

# <span id="page-65-0"></span>Hulp verkrijgen en contact opnemen met Dell

### <span id="page-65-1"></span>Hulpbronnen voor zelfhulp

U kunt informatie en hulp bij Dell-producten en services krijgen door middel van deze online-hulpbronnen voor zelfhulp.

![](_page_65_Picture_153.jpeg)

### <span id="page-65-2"></span>Contact opnemen met Dell

U neemt als volgt contact op met Dell voor zaken op het gebied van verkoop, technische ondersteuning of klantenservice: dell.com/contactdell.

![](_page_65_Picture_6.jpeg)

N.B.: De beschikbaarheid hiervan verschilt per land en product en sommige services zijn mogelijk niet beschikbaar in uw regio.

![](_page_65_Picture_8.jpeg)

N.B.: Als u niet over een actieve internetverbinding beschikt, kunt u contactgegevens vinden op de factuur, de pakbon of in de productcatalogus van Dell.